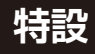

**2,000円のディジタル顕微鏡で認識率90%超え <sup>第</sup>4<sup>章</sup>**

## Scratch×AI製作③ のカラー・コード識別マシン

**佐藤 聖**

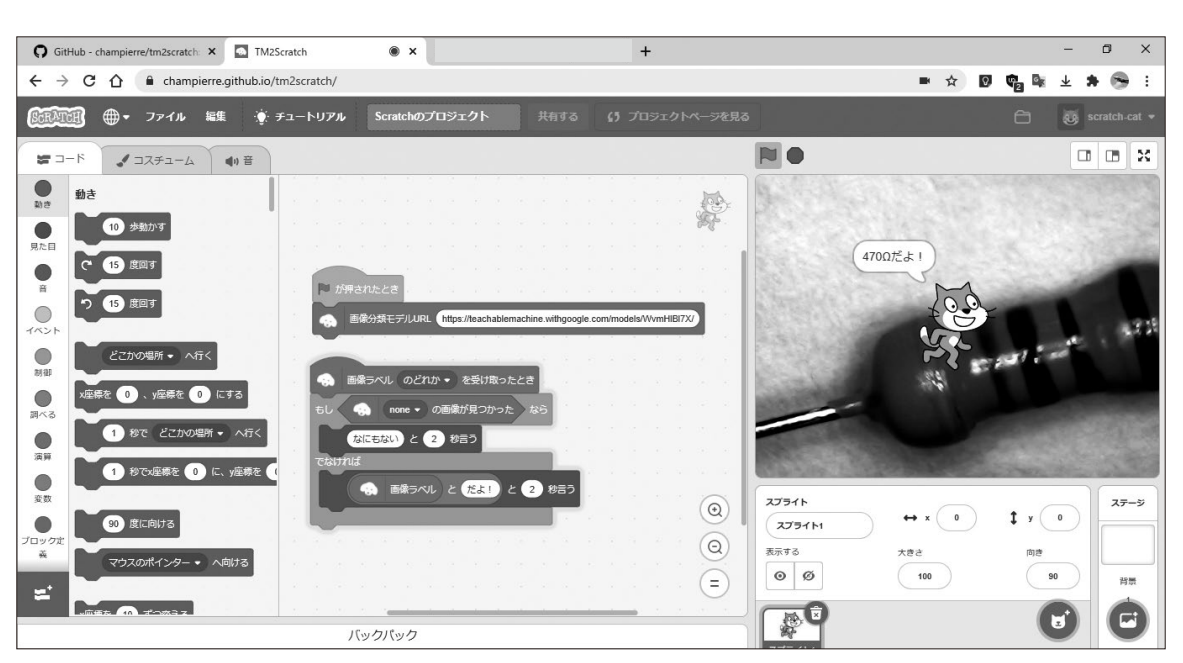

**図 1 画像認識を使って抵抗器のカラー・コードを読み取り抵抗値を表示する**

 ここでは画像認識用のモデルを使って抵抗器のカ ラー・コードを読み取り,抵抗値を表示します(**図 1**).

 Teachable Machineの画像プロジェクトで作成した 抵抗器判定モデル(**図 2**)をScratchプログラム(第1章 の図3を参照)から利用します.

 今回は,5本のカラー・コードが印刷された抵抗器 を使用しました.リード線付きの抵抗器は,カラー・ コード(またはカラー・バンド)で抵抗値と精度を表 示します. 抵抗値は数値でプリントされていませんの で,定数を見分けづらい電子部品です.印刷されてい るカラー・コードから抵抗器の向きを見定めて,線の 位置(4~5線表示)やコードの色(黒,茶,赤などの 12色)を元に,抵抗値として読み替えます.

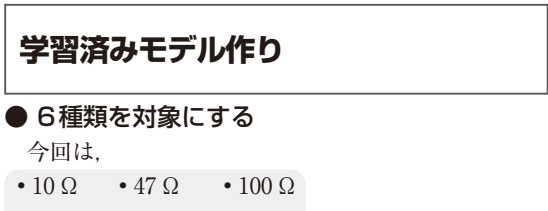

 $\cdot$  270 Ω  $\cdot$  330 Ω  $\cdot$  470 Ω

の6種類の抵抗器を利用しました(**写真 1**).

## ● ディジタル顕微鏡で画像を収集

画像認識モデルの作成は,画像収集から始めます. しかし抵抗器はとても小さな部品であるため、PC内 蔵カメラやウェブ・カメラと虫眼鏡を使った撮影で も,スマートフォン内蔵カメラに接写レンズでの撮影 もうまくいきません.撮影した画像に写る抵抗器は非 常に小さく,1本の線のようにしか見えないためです. そこで抵抗器が大きく写るように,50倍〜 1600倍